# **Release Bulletin EAServer 5.5 for Linux**

Document ID: DC37793-01-0550-02

Last revised: September 14, 2007

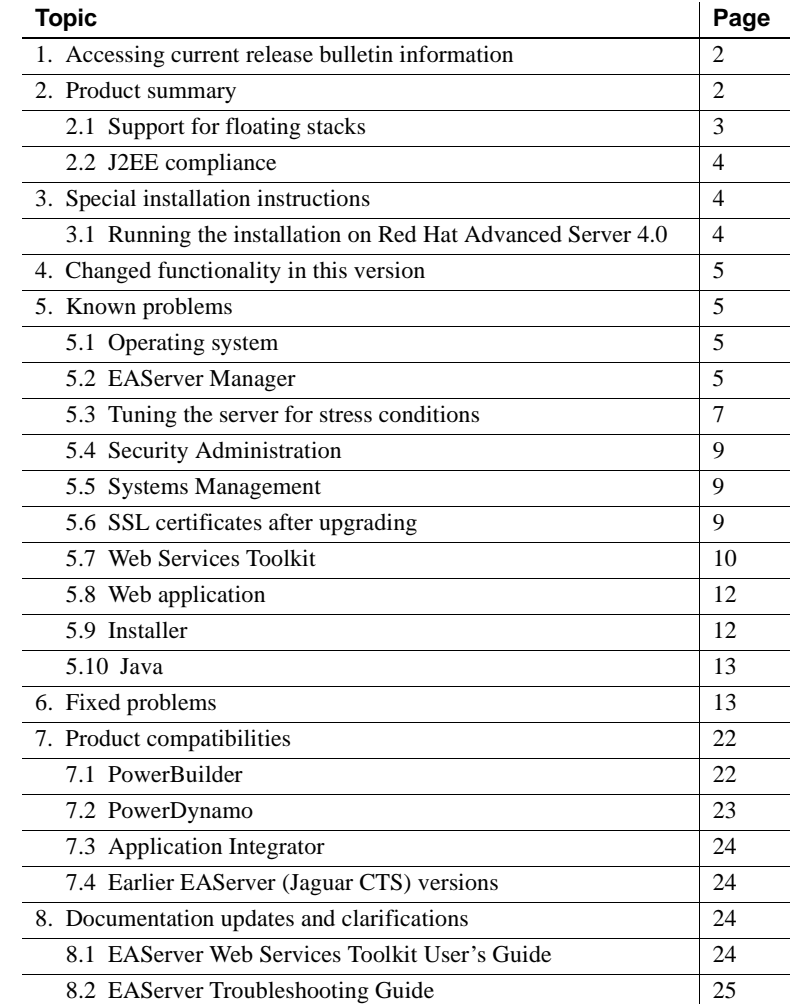

Copyright 1997-2007 by Sybase, Inc. All rights reserved. Sybase trademarks can be viewed at the Sybase trademarks page

at http://www.sybase.com/detail?id=1011207. Sybase and the marks listed are trademarks of Sybase, Inc. ® indicates registration in the United States of America. Java and all Java-based marks are trademarks or registered trademarks of Sun Microsystems, Inc. in the U.S. and other countries. Unicode and the Unicode Logo are registered trademarks of Unicode, Inc. All other company and product names mentioned may be trademarks of the respective companies with which they are associated.

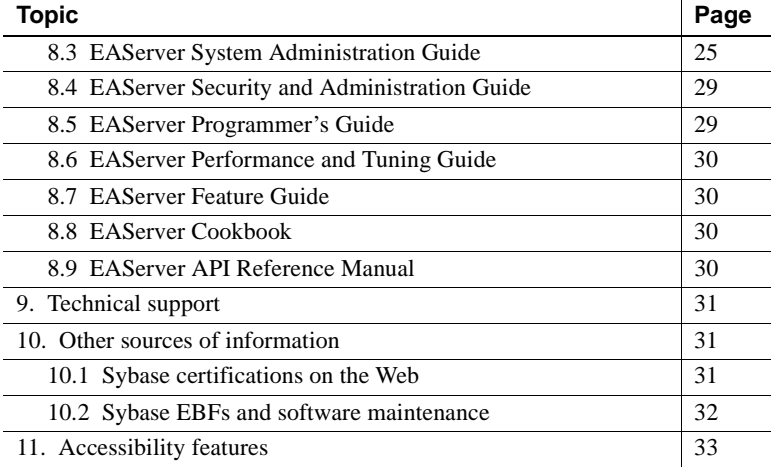

# <span id="page-1-0"></span>**1. Accessing current release bulletin information**

A more recent version of this release bulletin may be available on the Web. To check for critical product or document information added after the product release, use the Sybase® Product Manuals Web site.

#### ❖ **Accessing release bulletins at the Sybase Product Manuals Web site**

- 1 Go to Product Manuals at http://www.sybase.com/support/manuals/.
- 2 Select a product and language and click Go.
- 3 Select a product version from the Document Set list.
- 4 Select the Release Bulletins link.
- 5 From the list of individual documents, select the link to the release bulletin for your platform. You can either download the PDF version or browse the document online.

## <span id="page-1-1"></span>**2. Product summary**

Enclosed is Sybase EAServer version 5.5, build 55014, patch 1, drop 8. You may have a later build number if you have installed ESD patches for this release. If so, the cover letters provided with each patch contain the build number and additional documentation.

[Table 1](#page-2-1) lists versions of various products supported in EAServer 5.5.

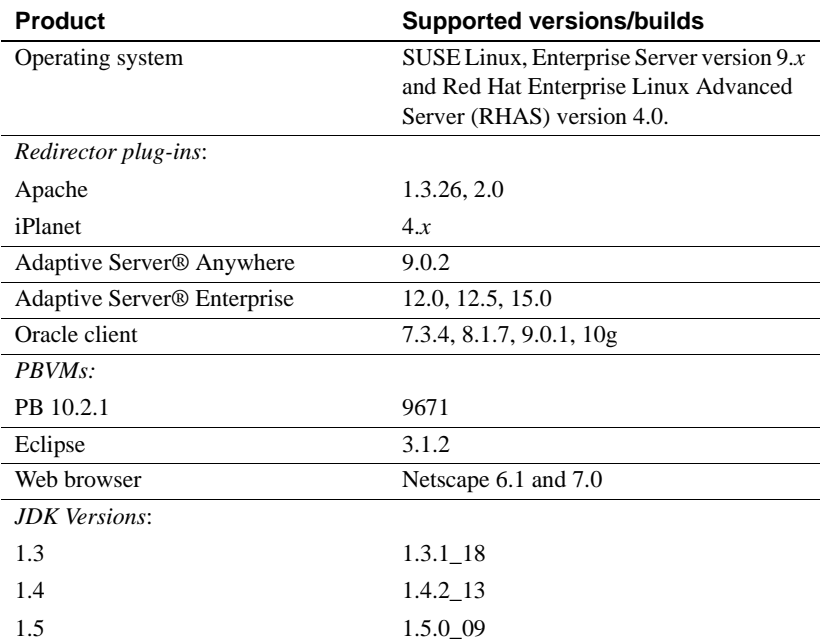

<span id="page-2-1"></span>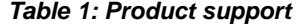

## <span id="page-2-0"></span> **2.1 Support for floating stacks**

Red Hat Linux has enabled a GLIBC feature called 'floating stacks'. Because of Linux kernel limitations, the JVM will not run on SMP hardware with floating stacks enabled if the kernel level is less than 2.4.10. There are two possible solutions to this issue:

- Upgrade your kernel to 2.4.10 or a later version.
- Disable floating stacks by setting the LD\_ASSUME\_KERNEL environment variable, for example:

export LD\_ASSUME\_KERNEL=2.2.5

Based on test results, Sybase recommends that the version of the kernel be upgraded to enable floating stacks instead of disabling the feature by setting the LD\_ASSUME\_KERNEL environment variable.

When enabling floating stacks, make sure the Java thread stack size (-Xss) option) is sufficient as described in ["Tuning the server for stress conditions"](#page-6-0)  [on page 7.](#page-6-0) If floating stack are not enabled, regardless of what is set for the Java thread stack size (-Xss option), a minimum native stack size of 256KB for each thread is provided. On a floating stack Linux system, the -Xss setting is honored even if less than 256KB.

For more information on the floating stacks feature, see IBM'S JDK 1.3.1 readme file, which can be found under *\$JAGUAR/jdk/jdk1.3.1/docs*.

### <span id="page-3-2"></span> **2.2 J2EE compliance**

EAServer version 5.5 complies with the Java 2 Platform, Enterprise Edition (J2EE) Specification, version 1.3 requirements, when operating in the following product configuration:

- EAServer Advanced Edition with 2PC license
- Adaptive Server Enterprise 12.5 database, with the included jConnect™ for JDBC™ driver

Other EAServer 5.*x* product configurations may not fulfill the requirements of the J2EE Specification. For more information about the EAServer 5.*x* J2EE 1.3 compatibility branding, see the Sun J2EE 1.3 Compatibility page at http://java.sun.com/j2ee/tested\_config/sybase13.html.

**Note** Sybase recommends that you use JDK 1.5 in the startup script. To start the server with JDK 1.5, use this command:

serverstart.sh -jdk1.5

# <span id="page-3-0"></span>**3. Special installation instructions**

The *Installation Guide* describes how to install the software.

## <span id="page-3-1"></span> **3.1 Running the installation on Red Hat Advanced Server 4.0**

If installing on Red Hat Advanced Server 4.0, the installer may hang on the License Input screen if the GCC 3.2 library location is not included in the LD LIBRARY PATH environment variable. Add the location to LD\_LIBRARY\_PATH if it is not already present. For example, if */usr/gcc32/lib* is the location of *libstdc++.so.5*, run the following command: LD\_LIBRARY\_PATH=.:/usr/gcc32/lib:\$LD\_LIBRARY\_PATH export LD\_LIBRARY\_PATH

# <span id="page-4-0"></span>**4. Changed functionality in this version**

*What's New in EAServer* describes features added in this version. You can view this book on the Sybase Product Manuals Web site at http://www.sybase.com/support/manuals/. Browse to the EAServer 5.5 (Core Documentation) collection, then select this title. This manual is also available in HTML format in your installation.

## <span id="page-4-1"></span>**5. Known problems**

This section describes known problems in this EAServer version.

### <span id="page-4-2"></span> **5.1 Operating system**

(CR #389991) Sometimes, when an external EAServer instance is terminated by its parent server, the port of the external server is not released by the Linux operating system. If this happens, the external server cannot restart because the port is not available.

### <span id="page-4-3"></span> **5.2 EAServer Manager**

The following are known issues in EAServer Manager.

### **5.2.1 Memory leak causes EAServer to crash**

(CR #451310) If you connect any databases such as ASA, ASE, or Oracle using JDBC connection cache with JDK 1.4 and JDK 1.5, there is a memory leak. This will cause EAServer to crash. To resolve this problem:

1 Start EAServer with jvmtype client.

For example, type:

./serverstart.sh -jdk14 -jvmtype client

- 2 Modify the following JVM properties in EAServer Manager:
	- Increase the value in com.sybase.jaguar.server.stacksize property to 37600. This is mandatory.
- Edit the value in com.sybase.jaguar.server.maxconnections property to 5000.
- Increase the value in com.sybase.jaguar.server.jvm.maxHeapSize to 700M. This is mandatory.
- 3 Restart EAServer.

#### **5.2.2 Proxy connection cache**

(CR #440748) Since both Solaris and Linux are using unixODBC instead of DataDirect, you must enable the set-proxy support property in the cache properties file to make the proxy connection cache works. Before you begin, do the following tasks:

1 Create a pseudo user "jagadmin" in ASA (to connect to user's database or server)

grant connect to jagadmin identified by " "

2 Set the session for jagadmin

set session authorization "jagadmin"

For more information about the connection cache, see Chapter 4, "Database Access," and the "Connection cache properties" in Appendix B, "Repository Properties Reference," in the *EAServer System Administration Guide*.

#### **5.2.3 JDBC connection cache**

(CRs #440605, #440158, and #427244) An error occurs when closing the database connection with jdbc3 driver. To work around this issue, you can use one of the following methods:

- Modify the connection pool driver from com.sybase.jdbc3.jdbc.SybDriver to com.sybase.jdbc2.jdbc.SybDriver.
- Retain jdbc3 driver. However, you need to update the *jConnect3.jar* and *jTDS3.jar* files. After updating these files, upgrade the database, and set the J2EE\_TCK\_COMPLIANT to true before running the application:
	- a Download the jConnect for JDBC 6.05 at http://www.sybase.com/downloads to obtain the latest *jConnect3.jar* and *jTDS3.jar* files.
	- b Upgrade the database. Execute the relevant *sql* file, which is located in *\jConnect-6\_0\sp*. The *sql* file selected depends on the database version. For example, for ASE 12, select and run *sql\_server12.sql*.

The following example illustrates how to upgrade Zeus database.

```
isql -S Zeus -U sa -P "" -i E:\tempshared\
jConnect-6 0\sp\sql server recreate12.5store p.sql -c
go.
```
c Modify the following codes to set J2EE\_TCK\_COMPLIANT to true.

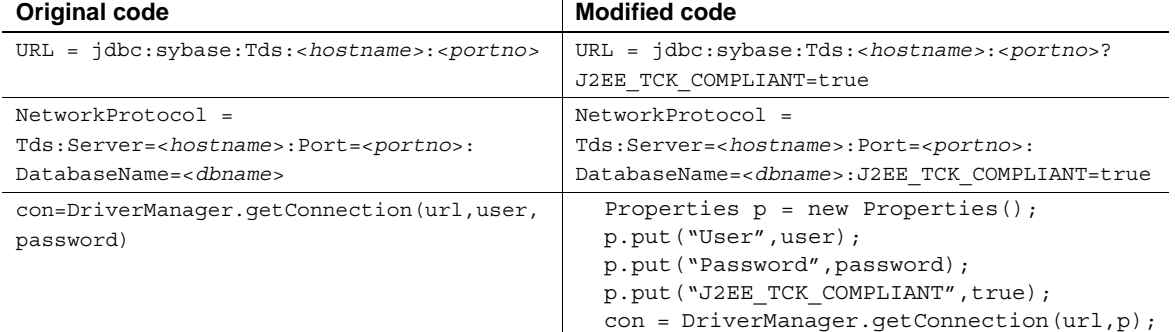

For more information about the JDBC connection cache, see Chapter 4, "Database Access," in the *EAServer System Administration Guide*.

### **5.2.4 Online help**

(CR #421583) The current online help on EAServer Manager 5.5 uses EAServer online help version 5.2.

### **5.2.5 Apply buttons**

(CR #347498) To apply changes in EAServer Manager dialog boxes, click OK. Some dialog boxes have Apply buttons that are disabled. There is no way to enable these buttons.

## <span id="page-6-0"></span> **5.3 Tuning the server for stress conditions**

The server may falter under stress due to limitations of the EAServer and Java Virtual Machine (JVM) memory constraints. You must perform stress testing under expected peak load conditions to determine optimum values for your deployment. The optimum settings for these settings depend on your application and machine configuration. To tune these parameters, make the following changes in the EAServer Manager Server Properties dialog box, then restart the server:

• All Properties tab, property com.sybase.jaguar.server.jvm.maxHeapSize

This is the memory space that the VM reserves in the 32-bit virtual memory space, the heap (object) memory used by the VM cannot exceed this. The default value of this property is 1.5GB. This is too high to run any large number of threads, since this space will be reserved in virtual memory regardless of whether the heap ever grows to this size or not. As the intel virtual address space is only 4GB and certain areas of this are reserved, this value must be carefully tuned so that there is space for a stack for each thread that can exist at once. Set this property to the smallest value that still allows the application to function under expected peak loads. You can use the top tool to monitor memory conditions. Values to try are 128m, 256m, 384m, 512m, and 768m. In all likelihood, you should never need more 768M unless the application software is poorly designed.

• All Properties tab, property com.sybase.jaguar.server.jvm.minHeapSize

This is the initial size of heap that the VM monitors with respect to garbage collection, etc. The VM will grow its internal heap up to maxHeapSize as necessary, but the VM does reserve maxHeapSize in the virtual memory space on startup. Thus having this too high reduces the maximum amount of threads that can be spawned before running out of virtual memory space. For stress conditions, the maxHeapSize and minHeapSize values should be the same to eliminate the CPU overhead of dynamically growing the heap.

• All Properties tab, property com.sybase.jaguar.server.jvm.options

This property configures additional startup options for the Java VM. The -Xss*StackSize* parameter can be tuned to configure the stack size for Java threads. *StackSize* is the amount of virtual memory reserved for the stack of each Java thread. The stack must be large enough to accommodate parameters passed in component dispatcher and intercomponent calls. However, if the value is too high, it limits the maximum number of threads that can be spawned. To run *N* threads, there must at least *N* x *StackSize* of free memory available. Set the stack size to the smallest value that still allows the application to run. In internal Sybase testing, usual values are 256k or 512k for the applications used for internal stress testing at Sybase. Most applications should never require more than 1M.

• All Properties/com.sybase.jaguar.server.jvm.noJIT

If running the server with JDK 1.3, set this property to true to disable the Just-in-Time compiler (JIT) for the JVM. According to the IBM JDK readme, enabling JIT can cause crashes under stress conditions.

For more information on these properties, see the *EAServer System Administration Guide*.

## <span id="page-8-0"></span> **5.4 Security Administration**

**FIPS online help not available** (CR #430403) The FIP online help is not available when you click the Help button in Sybase Central 4.3 | Security Manager | Properties | Help.

To resolve this issue:

1 Unzip the file, *sechelpMap.jhm*, located in *\$JAGUAR/easmgr/doc/sechelp.jar*.

After unzipping the JAR file, get the file at */sechelp/sechelp/sechelp.Map.jhm*.

2 Add the following entry in *sechelpMap.jhm*:

```
<mapID target="helpFipsMode" url ="sechelp/sechelpp1.htm#TI3" />
```
## <span id="page-8-2"></span> **5.5 Systems Management**

**Web console and Netscape 7.***x* (CR #342578) When you run the sample Systems Management Web console, you may be unable to connect from Netscape 7.*x* browsers. To work around the problem:

1 Change the server HTTP listener to use an IP address rather than the host name, restart the server, and use the IP address in the URL to connect, for example:

http://123.456.0.1:8080/WebConsole

2 If you still get "Document contains no data" errors, change the Netscape preferences by choosing Edit | Preferences | Advanced | Cache and select "Never."

## <span id="page-8-1"></span> **5.6 SSL certificates after upgrading**

(CR #341222) When you upgrade from an earlier version of EAServer, the installer upgrades the sample test certificates and installs new versions of the VeriSign CA certificates. The upgrade may leave obsolete copies of the Sample1 Test ID and Sample2 Test ID certificates. You can delete these manually using EAServer Manager or Security Manager. Delete the older version of each certificate.

## <span id="page-9-0"></span> **5.7 Web Services Toolkit**

The following are known issues in the EAServer 5.5 Web Services Toolkit.

#### **5.7.1 Eclipse runs out of memory when handling large return values**

In Eclipse, when testing Web service calls to components that return very large values (greater than 1 million bytes), the Java VM that runs Eclipse may run out of memory. To solve this problem, modify the *starteclipse.sh* script file. Change this line; adding the -Xmx option to increase the Java VM heap size from the default:

eclipse -vm *jdk-path*/jre/bin/java

For example:

eclipse -vm *jdk-path*/jre/bin/java -vmargs -Xmx512m

This example sets the Java VM heap size to 512MB, specified by 512m. You can adjust the size up or down as needed to prevent out-of-memory errors. For information on the syntax of the -Xmx option, see the Java command line documentation at http://java.sun.com/j2se/.

### **5.7.2 Deploying JSP from PowerBuilder IDE causes an error**

{CR #450402) When deploying a JavaServer Pages (JSP) Web Service project from PowerBuilder IDE, it results an error. Transcript of the error is stored in *Jaguar.log* file. When you click the hyperlink in the index page, it displays the page cannot be displayed error. There is no workaround for this issue.

### **5.7.3 Incorrect result with Literal option in Web service operation**

(CR #439777) When you deploy a Java file with the Literal option in the document or a Remote Procedure Call (RPC) binding in the Web service operation, it generates an incorrect return value. There is no workaround for this issue.

### **5.7.4 Expired VeriSign root certificate**

(CR #343954) The VeriSign root certificate has expired in the JDK 1.3 and 1.4 installations used by EAServer. As a result, publishing to the Microsoft UDDI Registry throws a certificate expired exception. For more information on how this problem may affect your applications, see Sun alert notification 57436 at http://sunsolve.sun.com/search/document.do?assetkey=1-26-57436-1. To work around this issue:

- 1 Shut down EAServer.
- 2 Download the most recent VeriSign PCA root certificates from the VeriSign Web site at http://www.verisign.com/support/roots.html
- 3 Unzip the files to a temporary location, for example, */tmp*.
- 4 Change to the *bin* directory in the JDK 1.4 installation used by EAServer. Import the new certificates with the keytool command. For example, enter the following, all on one line:

```
keytool -import -v -keystore $JAGUAR_JDK14/jre/lib/security/cacerts -
alias verisignclass3ca2028 -file "/tmp/VeriSign - Thawte Combined 
Roots/VeriSign_Roots/PCA3ss_v4.509"
```
When prompted, enter the JDK keystore password. The default is changeit. When prompted, accept the new certificate.

5 Repeat the previous step to update the VeriSign root certificate in the JDK 1.3 installation used by EAServer.

#### **5.7.5 Errors in Eclipse when importing the sample applications**

When installing the EAServer Web services samples into Eclipse, you may see errors related to the following issues.

(CR #341509) You see several errors caused by the lack of Web service client classes that must be generated after importing. This is expected, since the client classes must be generated for each sample project according to the readme files that accompany each sample.

(CR #341533) You see errors for unresolved javax.ejb dependencies when importing the EJBSample. This sample is not intended to be built or used in Eclipse, but is rather meant to be compiled manually and then deployed to EAServer using EAServer Manager. EJBSample contains the source code for an EJB and requires classes that Eclipse does not have, such as javax.ejb.\*. To eliminate error messages caused by the unresolved dependencies:

- 1 Right-click the EJBSample node, and choose the Properties menu item.
- 2 Choose Java Build Path on the left pane of the resulting dialog.
- 3 Select the Libraries tab on the right pane, and click the Add External JARs button.
- 4 Choose *\$JAGUAR/java/lib/easj2ee.jar*, which adds the javax.ejb.\* classes into the path for that project.

### **5.7.6 Using the XML-Security package**

(CR #323094) Chapter 4, "Web Services Administration," in the *Web Services Toolkit User's Guide* describes how to use the Apache XML-Security package to provide digital signatures and encryption for the SOAP messages sent to and from the Web services container in EAServer. To use this feature, replace the file *xalan.jar* in the EAServer *java/classes* directory with the version that is included with the Apache XML-Security package. Follow the instructions to add the other JAR files to the EAServer CLASSPATH setting.

## <span id="page-11-0"></span> **5.8 Web application**

This section lists the known issue in the Web application.

#### **5.8.1** *-syncwebappjavaclasses* **parameter causes an error**

(CR #418643) If you use the -syncwebappjavaclasses option in jagtool that is set to false to synchronize the EJB class files, this results an error. This parameter is ignored if the entity type is Package:PKGName or Component:PKGName.

To work around this problem, add a new sync option in jagtool command, syncjavaclasses [*true* | *false* ]. The default setting is True. This new option has a higher priority over -syncwebappjavaclasses. Refer to ["Chapter 12, Using](#page-25-0)  [jagtool and jagant" on page 26](#page-25-0) of this document for more details about the sync command used by jagtool.

## <span id="page-11-1"></span> **5.9 Installer**

This section lists the installer known issue.

### **5.9.1 Unable to display localized Simplified Chinese characters**

{CR #451420) When you select the location to install in localized character, the text field cannot display the characters correctly. For example, if you select PRC, in localized Simplified Chinese characters, in the country drop-down list, the Chinese characters do not display correctly. There is no workaround for this issue.

## <span id="page-12-1"></span> **5.10 Java**

(CR #451319) If you run the Java command under *jdk1.3.\_18/bin* folder, an error occurs. This problem will affect some of the functions in Jaguar. For example, if the user fails to execute jagant command, modify the JDK version to jdk14 in *jagant* script manually. This is a Sun JDK issue. This problem occurs only on RHAS Linux, but not on SUSE Linux distributions.

To workaround this problem, use JDK 1.4.

# <span id="page-12-0"></span>**6. Fixed problems**

The following issues are fixed in this version:

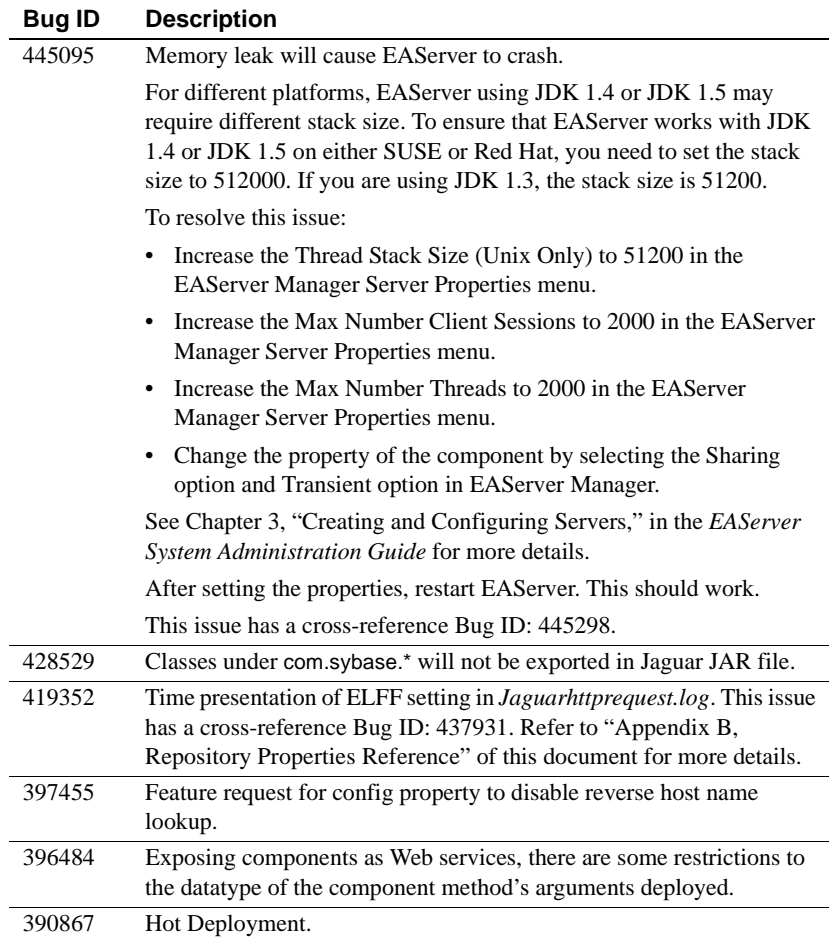

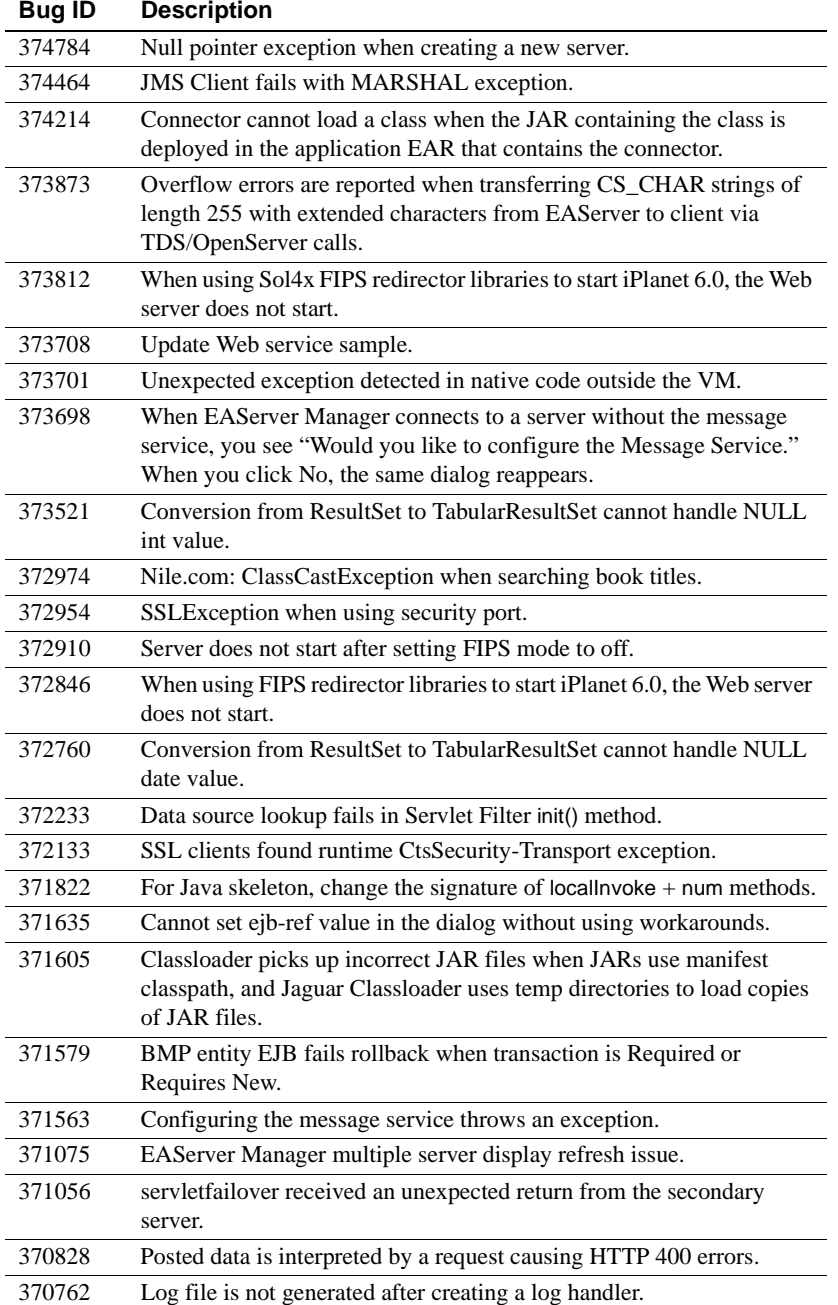

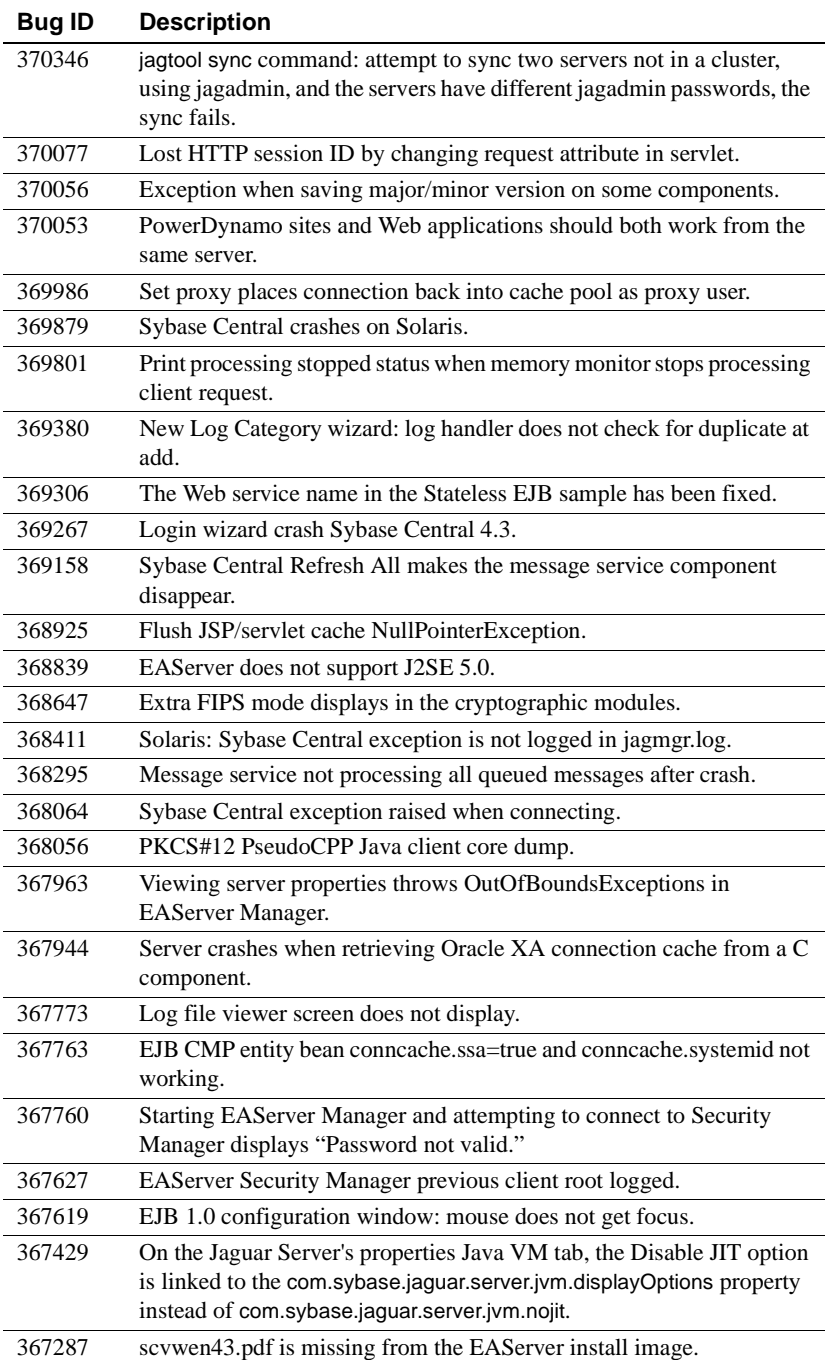

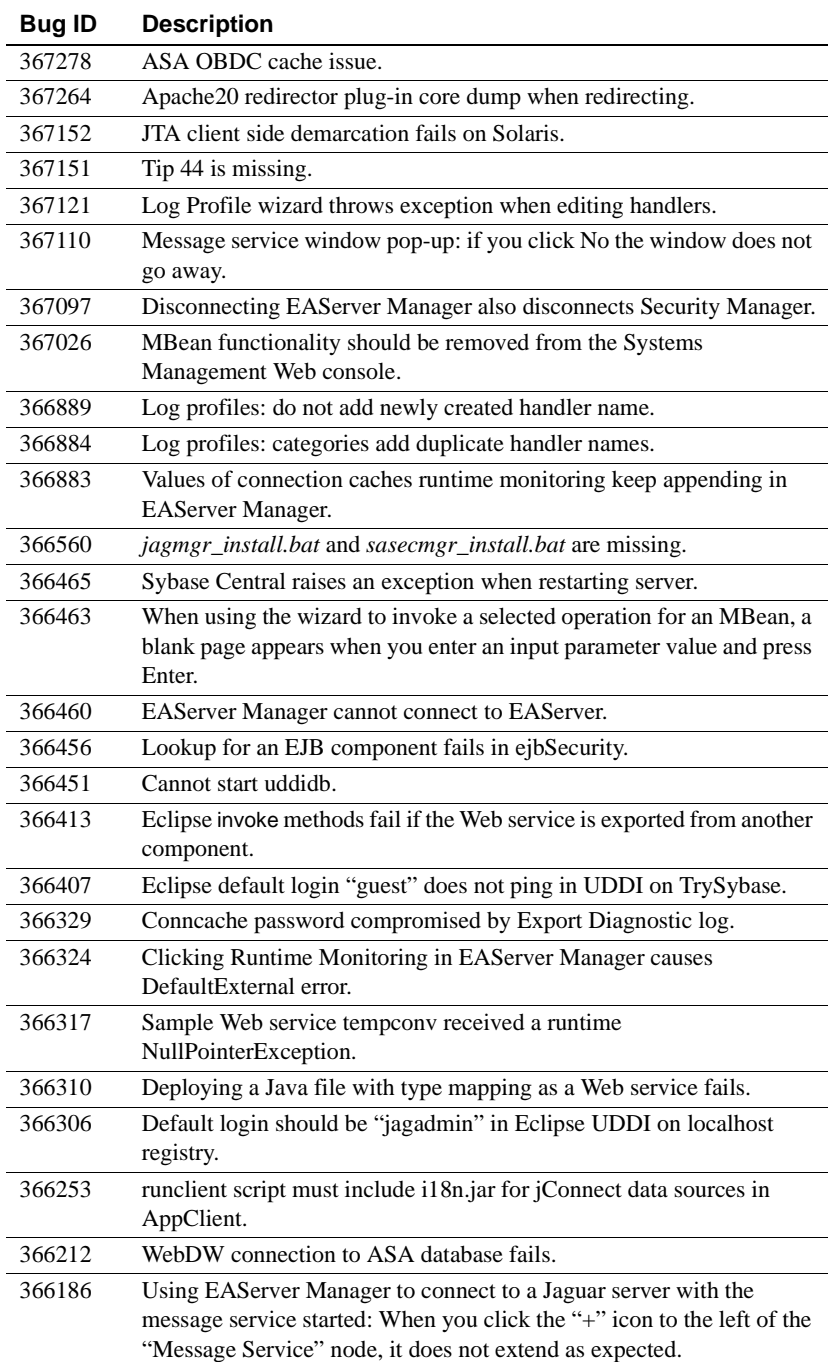

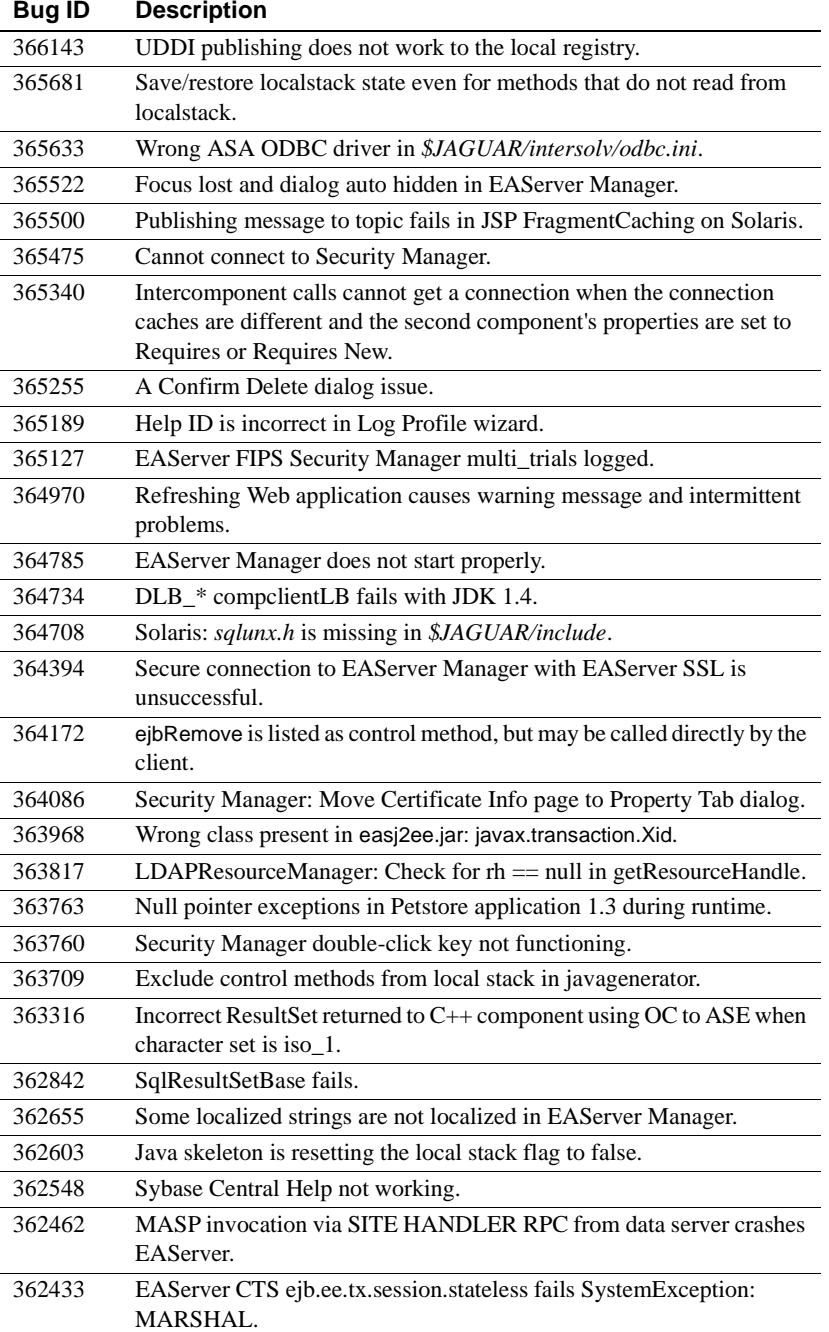

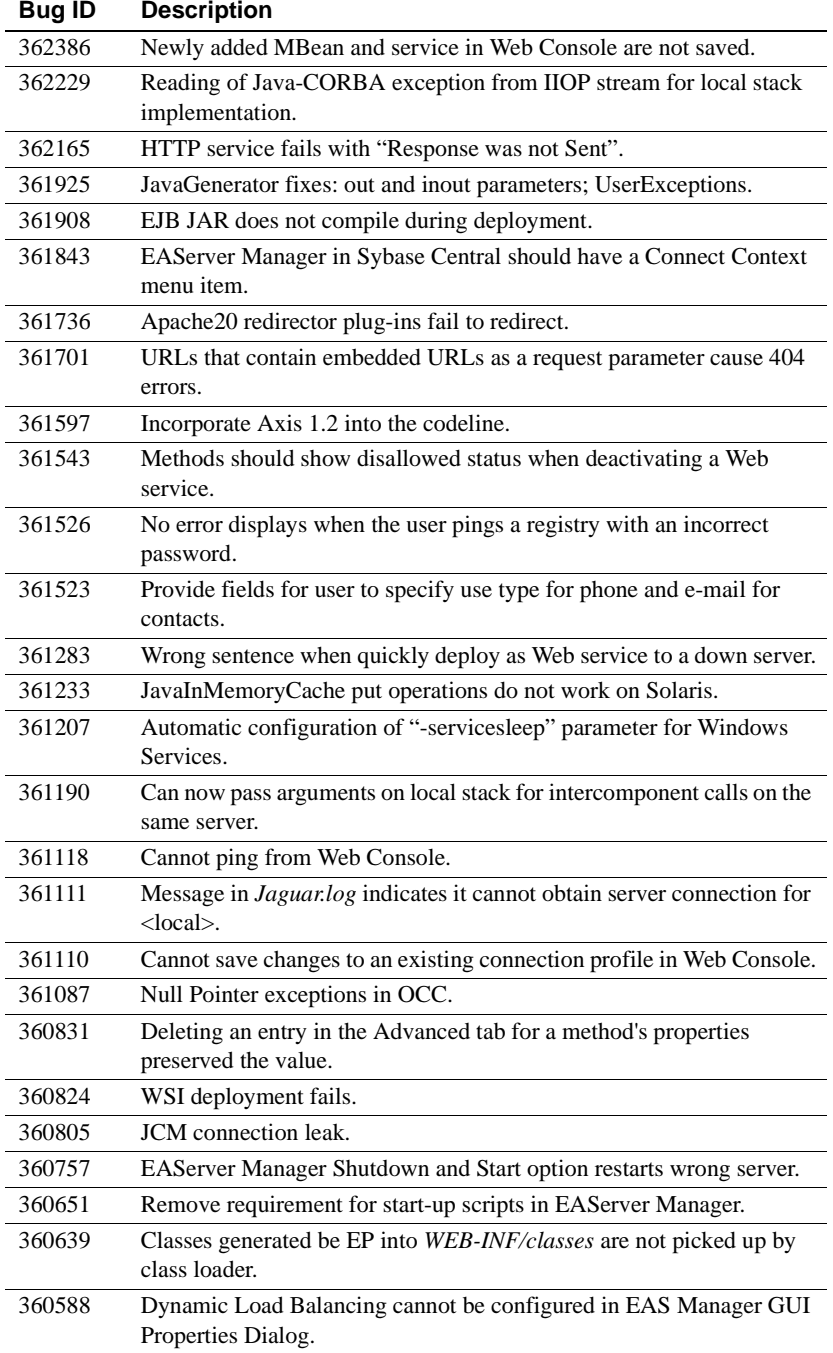

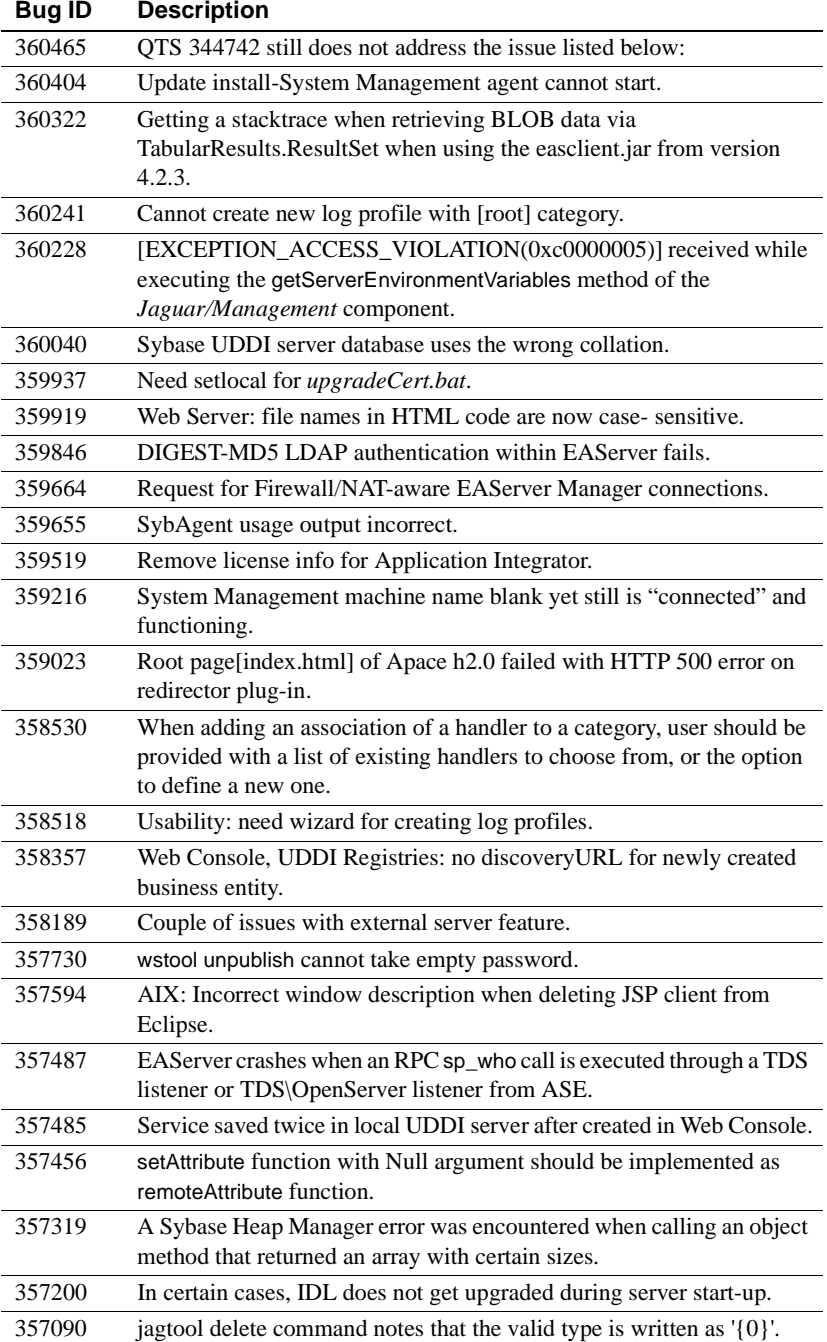

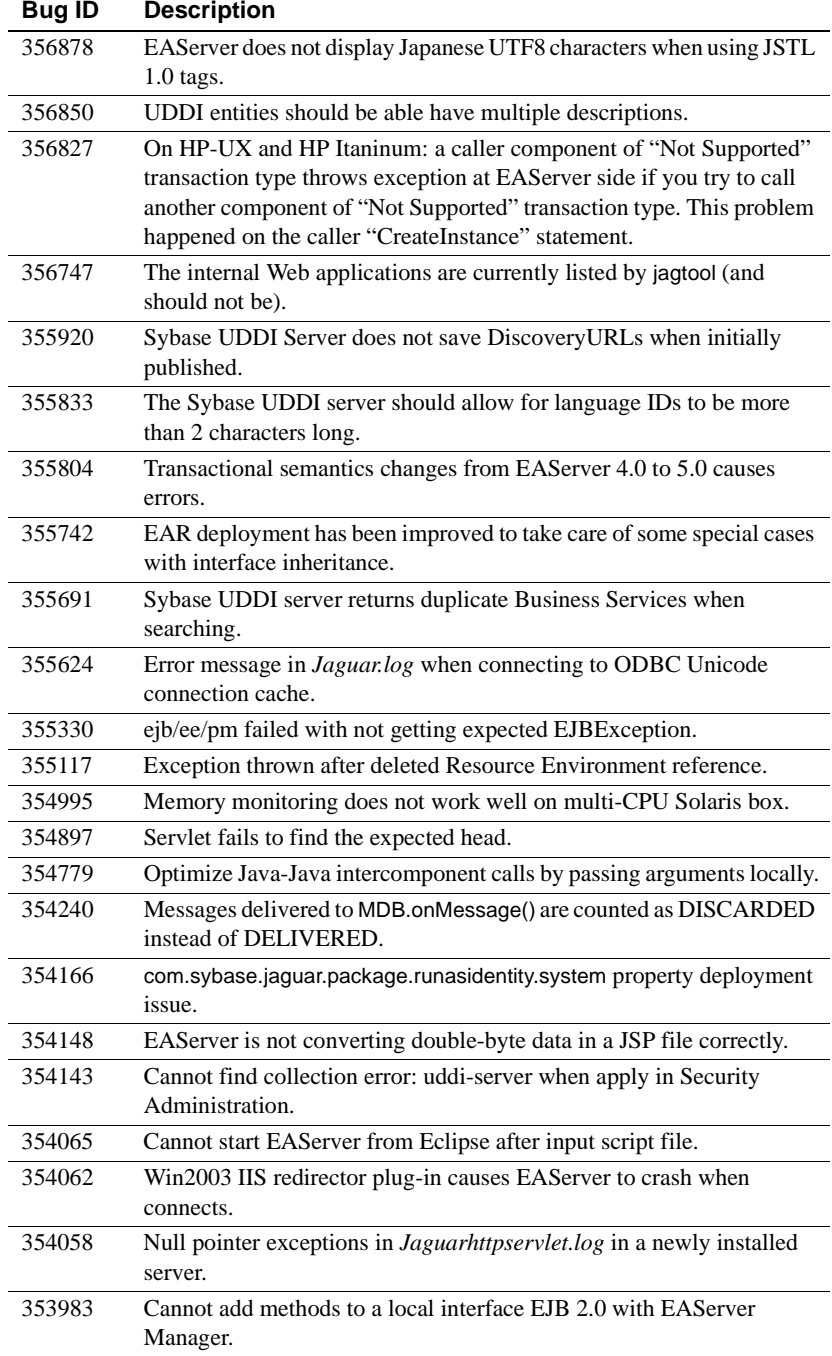

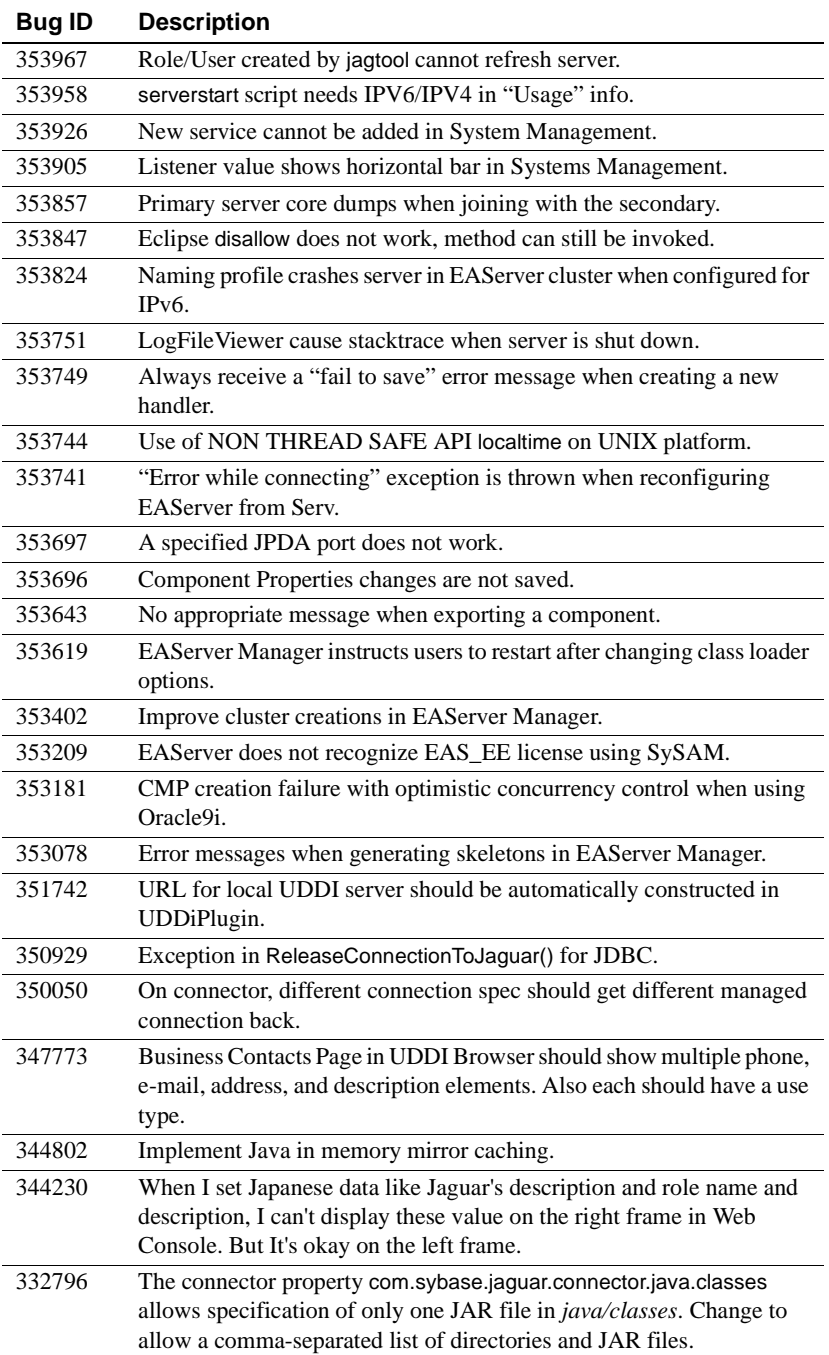

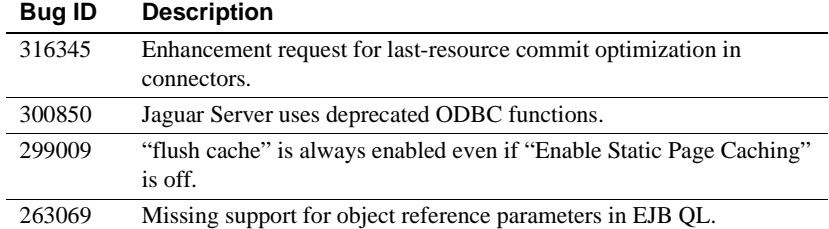

# <span id="page-21-0"></span>**7. Product compatibilities**

This section contains information about other Sybase products that are compatible with this version of EAServer.

## <span id="page-21-1"></span> **7.1 PowerBuilder**

For additional information on PowerBuilder®, see the PowerBuilder Manuals Web Site at http://sybooks.sybase.com/onlinebooks/group-pb. The *PowerBuilder Release Bulletin* for your PowerBuilder version may contain additional late-breaking information.

This version of EAServer includes PowerBuilder 10.2.1 virtual machines (PBVM) to host PowerBuilder components.

**Note** EAServer 5.5 does not support PowerBuilder versions 7.*x*, or 8.0.4, or 9.*x*.

If you previously received a private PowerBuilder EBF version containing newer file versions, do not install the PowerBuilder support files included in this version.

If you choose to install the PowerBuilder support files contained in this version:

- Before installing this version, back up your existing PowerBuilder files by copying them to another location. Back up the following:
	- *lib/\*pb\**
	- *html/classes/pbjdbc12105.jar*
- In the setup program, on the Select Products to Install window, click Customize for Sybase EAServer features, and choose the PowerBuilder Support features.

• After the installation completes, ensure that the corresponding PowerBuilder version is installed on PowerBuilder client machines. To run PowerBuilder components in EAServer, the runtime dynamic shared libraries for the version of PowerBuilder in which the components were developed must be available on the server. The PowerBuilder runtime files on the client and the server must be at the same build level. Using different build levels on client and server machines may result in unpredictable behavior or data corruption.

You can download the corresponding PowerBuilder Windows client software from the PowerBuilder downloads page of the Sybase downloads site at http://downloads.sybase.com.

• Use the Library Painter to perform a full rebuild of your PowerBuilder application to ensure that all descendant objects are synchronized with their ancestors and to incorporate any compiler fixes in your code.

### **7.1.1 Known issues**

**Memory leak test on Linux** (CRs #441221 and #440749) If you connect any databases such as ASA, ASE, or Oracle using JDBC connection cache, EAServer will hang up after it runs for some seconds. There is no error log in *Jaguar.log* or in command prompt. This, however, does not happen if you use ODBC connection cache.

**PowerBuilder with JDK 1.5** (CR #445330) If you use a previous version of PowerBuilder with JDK 1.5 in EAServer, some functions in PowerBuilder may not work.

To workaround this issue, use one of the following solutions:

- Start EAServer with JDK 1.4 or JDK 1.3
- Upgrade the existing version of PowerBuilder to 10.5 or later

## <span id="page-22-0"></span> **7.2 PowerDynamo**

EAServer 5.5 does not include PowerDynamo™, though you can use an existing PowerDynamo installation with this EAServer version. Sybase recommends that you do not use PowerDynamo for new application development. Instead, use the J2EE-standard Java servlet and JSP technologies. Support for PowerDynamo will be removed from later versions of EAServer.

EAServer 5.5 includes the Dyn2JSP utility to convert PowerDynamo Web sites into JSP-based J2EE Web applications. Sybase recommends that you migrate your PowerDynamo Web sites to the J2EE model. For information on using the Dyn2JSP utility, see the HTML documentation included in the *PDynamo2JSP* directory of the installation.

**Note** The Dyn2JSP utility converts static-file or dynamic-file based sites. If your site is stored in a database, export it to a dynamic-file site before running the conversion.

## <span id="page-23-0"></span> **7.3 Application Integrator**

Application Integrator for CICS and Application Integrator for Stored Procedures are no longer included with EAServer. These products will be made available as open source on the EAServer CodeXchange pages at http://easerver.codexchange.sybase.com/.

## <span id="page-23-1"></span> **7.4 Earlier EAServer (Jaguar CTS) versions**

Clients using IIOP and earlier versions of the EAServer (or Jaguar CTS®) client runtime files can connect to EAServer 5.5. To manage EAServer 5.5, you must use a 5.5 installation to run EAServer Manager, jagtool, or a client that calls the EAServer management APIs.

## <span id="page-23-2"></span>**8. Documentation updates and clarifications**

This section contains updates and clarifications for the EAServer product manuals.

## <span id="page-23-3"></span> **8.1 EAServer Web Services Toolkit User's Guide**

### **8.1.1 Chapter 2, Using Sybase Web Services Toolkit—an Eclipse plug-in**

**Error logging and debugging** (CR #435547) In the SOAP inspector section, append the following details to view the SOAP messages:

To view the contents of the SOAP Inbound and Outbound messages:

1 Select Sybase Web Services | Run ....

2 Select Sybase Web Services Application in the Configurations treeview in the Create, Manage, and Run Configurations dialog box.

## <span id="page-24-0"></span> **8.2 EAServer Troubleshooting Guide**

### **8.2.1 Chapter 1, Monitoring Techniques**

**EAServer log** (CR #417448) If you have changed the default configuration, or run user-defined servers, the log file may not be *Jaguar.log.* To change or verify the log file name:

- 1 Select Tools | Connect | EAServer Manager in Sybase Central to connect to EAServer plug-in.
- 2 Double-click the EAServer Manager icon.
- 3 Expand the connected host name to view the property folders. For example, the host name is the name of the machine that is connected to its default IIOP port number, 9000.

mymachine.sybase.com:9000

- 4 Double-click the Log Profiles folder to expand the folders beneath it.
- 5 Double-click prod in the Log Profiles folder.
- 6 Select Handlers.
- 7 In the right pane, right-click eas, and select Properties.
- 8 Select the Type tab in the Handles Properties: eas dialog box and enter the file name in the File Name field.
- 9 Click OK.

## <span id="page-24-1"></span> **8.3 EAServer System Administration Guide**

### **8.3.1 Chapter 4, Database Access**

Reconfigure JDBC Reconfigure JDBC EAServer 5.5 supports jConnect<sup>™</sup> for JDBC™ 6.0. Hence, you need to drivers properties reconfigure the IDBC connection caches by modifying the instances of in reconfigure the JDBC connection caches by modifying the instances of jdbc2 to jdbc3. The following lists the affected instances.

> **JDBC level 1 connection pool drivers** (CR #399593) The Sybase jConnect level 1 driver class property should be com.sybase.jdbc3.jdbc.SybDriver.

**JDBC level 2 connection pool drivers** (CR #399593) The Sybase jConnect level 2 driver connection pool driver property should be com.sybase.jdbc3.jdbc.SybConnectionPoolDataSource.

**Table 4-1: UNIX platform connection libraries** (CR #399593) If you are using a Sybase ASA or Adaptive Server Enterprise database, the values for the JDBC driver class properties should be:

- com.sybase.jdbc3.jdbc.SybConnectionPoolDataSource
- com.sybase.jdbc3.jdbc.SybDriver

**Table 4-2: Windows platform connection libraries** (CR #399593) If you are using a Sybase ASA or Adaptive Server Enterprise database, the values for the JDBC driver class properties should be:

- com.sybase.jdbc3.jdbc.SybConnectionPoolDataSource
- com.sybase.jdbc3.jdbc.SybDriver

**Table 4-3: Connection libraries and XA resource libraries for Solaris (**CR #399593) The XA resource library for JDBC database driver should be com.sybase.jdbc3.jdbc.SybXADataSource.

**Table 4-4: Connection libraries and XA resource libraries for Windows**  (CR #399593) The XA resource library for JDBC database driver should be com.sybase.jdbc3.jdbc.SybXADataSource.

**Configuring an XA resource** (CR #399593) The value for the Driver property (DLL or Class Name) to configure the connection cache should be com.sybase.jdbc3.jdbc.SybXADataSource.

### **8.3.2 Chapter 8, Setting up the Message Service**

**Using the Configure Message Service Wizard** (CR #399593) The value for the database driver in the Note section in step 3 of the Configure Message Service Wizard setup should be com.sybase.jdbc3.jdbc.SybDriver.

### <span id="page-25-0"></span> **8.3.3 Chapter 12, Using** *jagtool* **and** *jagant*

**sync** Synchronizes entities in the current repository to one or more remote repositories. Synchronization can be used to create identically configured servers in a cluster, or to copy entities from one server to another.

Syntax **Local mode support:** No.

**Command line:**

sync *connect-args* [-syncjavaclasses *true*|*false*]

#### **Ant build file:**

<jag\_sync

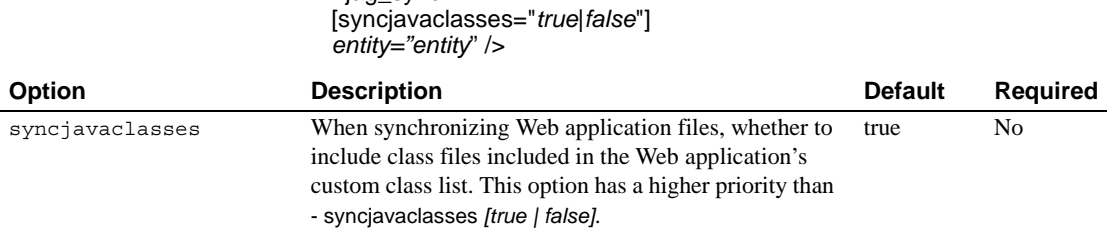

### <span id="page-26-0"></span> **8.3.4 Appendix B, Repository Properties Reference**

**Connection Cache XA properties** (CR #381969) The connection cache XA properties are, as follows:

**com.sybase.jaguar.conncache.xa.conlibdll** This property specifies the DLL, shared library, or JDBC driver class name used for a two-phase commit (XA) connection.

**com.sybase.jaguar.conncache.xa.remotesvrname** This property specifies the name of the server to connect to, which may be a URL for JDBC connection caches.

**com.sybase.jaguar.conncache.xadllname** This property specifies the XA resource DLL used to support two-phase commit transactions.

**Server properties** (CR #437931) Two new server are added for the extended log file format (ELFF) items to allow users to set the date and time in various formats.

**com.sybase.jaguar.server.http.elffdatetimeformat** This property specifies date format (%Y-%m-%d %H:%M: %D GMT) in the ELFF items in the request log.

Syntax The ELFF datetimeformat options are:

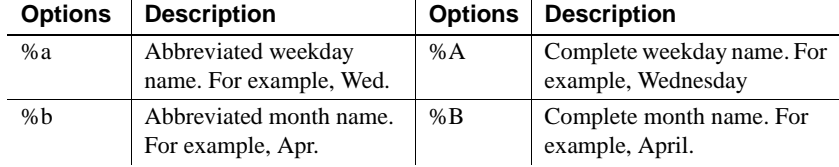

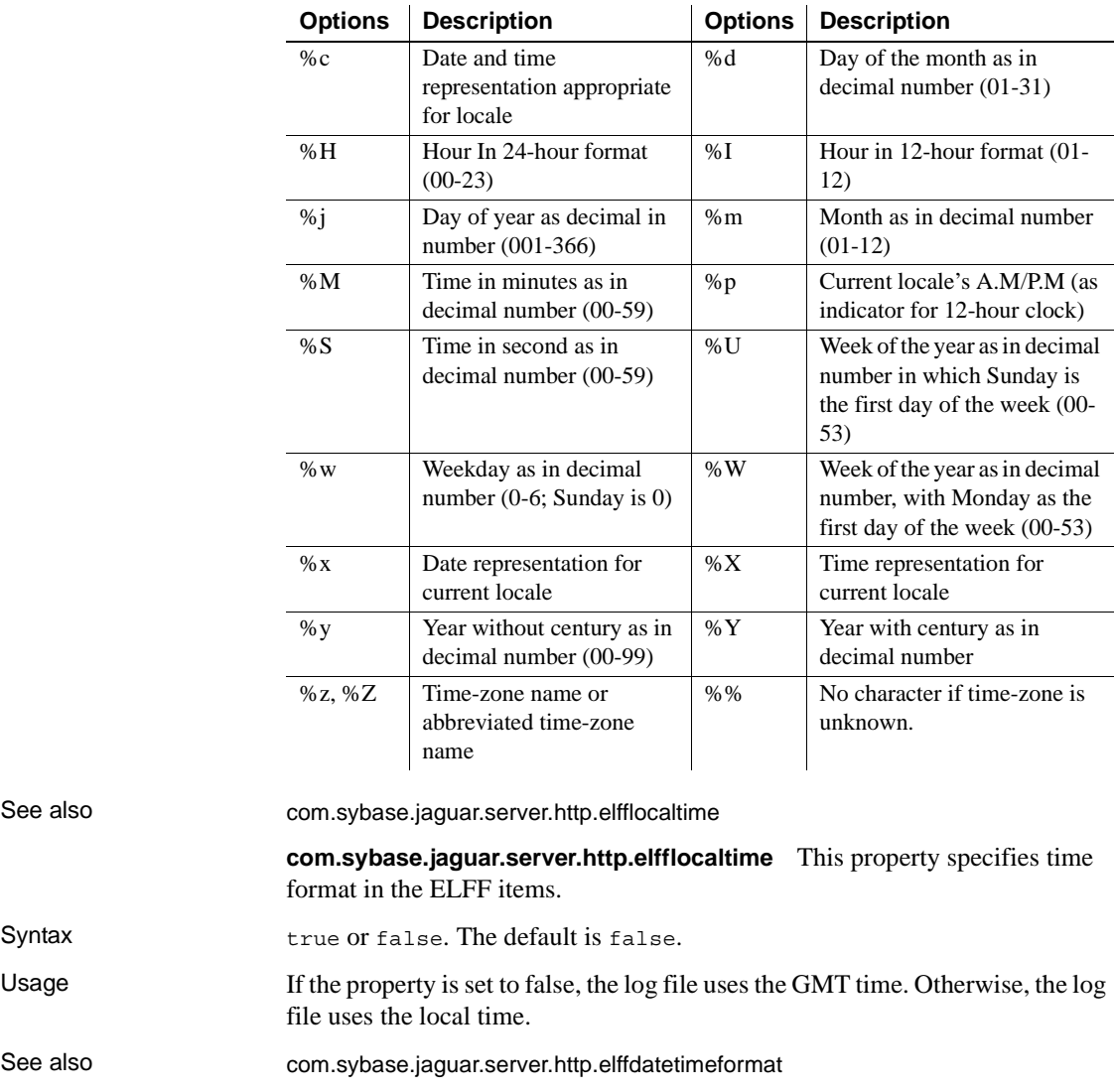

See also

Syntax

See also

## <span id="page-28-0"></span> **8.4 EAServer Security and Administration Guide**

### **8.4.1 Chapter 5, Using SSL in Java Clients**

**Using SSL in Java applications** (CR #415788) The Requirements section provides the information about the runtime files and environment variable settings that are required when installing EAServer client runtime. You need to set the environment variable, JAGSSL to true in *\$JAGUAR/bin/user\_setenv.sh*. You need to create *user\_setenv.sh* for EAServer to invoke.

## <span id="page-28-1"></span> **8.5 EAServer Programmer's Guide**

### **8.5.1 Chapter 2, Understanding Transactions and Component Lifecycles**

**Resource recovery and transaction logging** This section describes resource recovery, which enables object persistence and recovery operations. You can set the following recovery options on the Transactions tab in the Server Properties dialog box:

- Enable Recovery check to enable resource recovery. This value is stored in the com.sybase.jaguar.server.TxManager.RecoveryEnabled property.
- Recovery Log File Name enter the name of the transaction log file, which the recovery manager reads to perform transaction recovery. You can specify either a file name only, or an absolute path to a file. If you specify a file name only, the file is created in *\$JAGUAR/bin* or *\$JAGUAR/devbin*. The default is *<serverName>Recovery.log*. The log file name is stored in the com.sybase.jaguar.server.TxManager.logfile property.
- Log File Size enter the minimum size of the transaction log file; the default is 1MB. This value is stored in the com.sybase.jaguar.server.TxManager.logsize property.

### **8.5.2 Chapter 23, Using Filters and Event Listeners**

**Application lifecycle event listeners** (CR #399593) In the Sample listener example, the following com.sybase.jdbc2.jdbc.SybDriver should be replaced with com.sybase.jdbc3.jdbc.SybDriver in the section where it creates a database connection.

## <span id="page-29-0"></span> **8.6 EAServer Performance and Tuning Guide**

### **8.6.1 Chapter 4, EJB CMP Tuning**

**Using CMP JDBC wrapper drivers** (CR #399593) In the section where it specifies Sybase wrapper driver, the connection cache properties for this wrapper driver used should be com.sybase.jdbc3.jdbc.SybDriver.

## <span id="page-29-1"></span> **8.7 EAServer Feature Guide**

### **8.7.1 Chapter 1: Introducing EAServer**

**Support for asynchronous messaging** (CR #323517) If you are running the message service and your server is in a cluster, all the servers in the clusters must use the same repository.

## <span id="page-29-2"></span> **8.8 EAServer Cookbook**

### **8.8.1 Chapter 4: Creating Enterprise JavaBeans Components and Clients**

**Creating the connection cache** (CR #399593) The value for DLL or Class Name in the Tab/Setting in the Connection Cache wizard should be com.sybase.jdbc3.jdbc.SybConnectionPoolDataSource.

## <span id="page-29-3"></span> **8.9 EAServer API Reference Manual**

### **8.9.1 Chapter 5, C Routines Reference**

**JagCmCacheProps Routine** (CR #405596) The property, JAG\_CM\_CACHEBYNAME found in JagCmCacheProp routine is incorrect. This property that appears in this routine should be replaced with JAG\_CM\_BYNAMEALLOWED. You may find this property in the Parameter and Usage sections.

# <span id="page-30-0"></span>**9. Technical support**

Each Sybase installation that has purchased a support contract has one or more designated people who are authorized to contact Sybase Technical Support. If you have any questions about this installation or if you need assistance during the installation process, ask the designated person to contact Sybase Technical Support or the Sybase subsidiary in your area.

# <span id="page-30-1"></span>**10. Other sources of information**

Use the Sybase Getting Started CD, the SyBooks™ CD, and the Sybase Product Manuals Web site to learn more about your product:

- The Getting Started CD contains release bulletins and installation guides in PDF format, and may also contain other documents or updated information not included on the SyBooks CD. It is included with your software. To read or print documents on the Getting Started CD, you need Adobe Acrobat Reader, which you can download at no charge from the Adobe Web site using a link provided on the CD.
- The SyBooks CD contains product manuals and is included with your software. The Eclipse-based SyBooks browser allows you to access the manuals in an easy-to-use, HTML-based format.

Some documentation may be provided in PDF format, which you can access through the PDF directory on the SyBooks CD. To read or print the PDF files, you need Adobe Acrobat Reader.

Refer to the *SyBooks Installation Guide* on the Getting Started CD, or the *README.txt* file on the SyBooks CD for instructions on installing and starting SyBooks.

• The Sybase Product Manuals Web site is an online version of the SyBooks CD that you can access using a standard Web browser. In addition to product manuals, you will find links to EBFs/Maintenance, Technical Documents, Case Management, Solved Cases, newsgroups, and the Sybase Developer Network.

To access the Sybase Product Manuals Web site, go to Product Manuals at http://www.sybase.com/support/manuals/.

## <span id="page-30-2"></span> **10.1 Sybase certifications on the Web**

Technical documentation at the Sybase Web site is updated frequently.

#### ❖ **Finding the latest information on product certifications**

- 1 Point your Web browser to Technical Documents at http://www.sybase.com/support/techdocs/.
- 2 Click Certification Report.
- 3 In the Certification Report filter select a product, platform, and timeframe and then click Go.
- 4 Click a Certification Report title to display the report.

#### ❖ **Finding the latest information on component certifications**

- 1 Point your Web browser to Availability and Certification Reports at http://certification.sybase.com/.
- 2 Either select the product family and product under Search by Base Product; or select the platform and product under Search by Platform.
- 3 Select Search to display the availability and certification report for the selection.

#### ❖ **Creating a personalized view of the Sybase Web site (including support pages)**

Set up a MySybase profile. MySybase is a free service that allows you to create a personalized view of Sybase Web pages.

- 1 Point your Web browser to Technical Documents at http://www.sybase.com/support/techdocs/.
- 2 Click MySybase and create a MySybase profile.

## <span id="page-31-0"></span> **10.2 Sybase EBFs and software maintenance**

#### ❖ **Finding the latest information on EBFs and software maintenance**

- 1 Point your Web browser to the Sybase Support Page at http://www.sybase.com/support.
- 2 Select EBFs/Maintenance. If prompted, enter your MySybase user name and password.
- 3 Select a product.
- 4 Specify a time frame and click Go. A list of EBF/Maintenance releases is displayed.

Padlock icons indicate that you do not have download authorization for certain EBF/Maintenance releases because you are not registered as a Technical Support Contact. If you have not registered, but have valid information provided by your Sybase representative or through your support contract, click Edit Roles to add the "Technical Support Contact" role to your MySybase profile.

5 Click the Info icon to display the EBF/Maintenance report, or click the product description to download the software.

# <span id="page-32-0"></span>**11. Accessibility features**

EAServer 5.5 has been tested for compliance with U.S. government Section 508 Accessibility requirements. The online help for this product is also provided in HTML, JavaHelp, and Eclipse help formats, which you can navigate using a screen reader.

EAServer Manager supports working without a mouse. For more information, see Chapter 2, "Sybase Central Overview," in the *EAServer System Administration Guide*.

The Web Services Toolkit plug-in for Eclipse supports accessibility features for those that cannot use a mouse, are visually impaired or have other special needs. For information about these features refer to Eclipse help:

- 1 Start Eclipse.
- 2 Select Help | Help Contents.
- 3 Enter Accessibility in the Search dialog box
- 4 Select Accessible User Interfaces or Accessibility Features for Eclipse

**Note** You may need to configure your accessibility tool for optimal use. Some screen readers pronounce text based on its case; for example, they pronounce ALL UPPERCASE TEXT as initials, and MixedCase Text as words. You might find it helpful to configure your tool to announce syntax conventions. Consult the documentation for your tool.

For additional information about how Sybase supports accessibility, see Sybase Accessibility at http://www.sybase.com/accessibility. The Sybase Accessibility site includes links to information on Section 508 and W3C standards.